# RV160和RV260上的Ping、Traceroute和DNS查 詢

### 目標 Ī

本文重點介紹在RV160和RV260系列路由器上驗證網路連線的重要方法 — ping、traceroute和 DNS查詢。

### 簡介 Ī

您的裝置提供多種診斷工具,幫助您排除網路故障。如果您正在尋找比工具評審更結構化的方 法,請檢視以下精彩文檔:[RV160和RV260路由器故障排除](/content/en/us/support/docs/smb/routers/cisco-rv-series-small-business-routers/smb5857-troubleshooting-on-rv160x-and-rv260x.html?dtid=osscdc000283#Run)。本故障排除文檔將涵蓋排除連 線故障時需要分析的一些方面。

#### 方法#1 - Ping

第一個是Ping。ping指令是排解裝置可及性疑難問題的一種常見方法。Ping的使用如此頻繁 ,是因為它在確定網路中兩點之間的連線時簡單快捷。它使用網際網路控制訊息通訊協定 (ICMP)回應訊息來判斷遠端主機處於作用中還是非作用中狀態。它還可以告訴您與主機通訊 時的來回延遲和封包遺失。首先,來源將回應要求封包傳送到位址並等待回覆。如果回應請求 到達目的地,且目的地可以在逾時之前將回應回覆傳送回來源,ping就會成功。

#### 方法#2 - Traceroute

第二個診斷工具是Traceroute。Traceroute用於尋找封包到達目的地時實際行經的路由。此程 式的目的是使用每個ICMP超出時間訊息來尋找封包到達目的地所行經的路徑。路由器會將使 用者資料包通訊協定(UDP)資料包序列傳送到遠端主機上的無效連線埠位址。傳送了三個資料 包,其存留時間(TTL)欄位值設定為1,TTL值1將導致資料包在抵達路徑中的第一個路由器時立 即「逾時」。然後第一個路由器會使用ICMP超出時間消息進行響應,指出資料包已過期。之 後,另外三則UDP訊息將傳送至下一個路由器,而TTL值會增加1。TTL值現在設為2,這會導 致第二個路由器傳回ICMP超出時間訊息。此程式會一直持續,直到封包到達目的地為止。一 旦資料包到達目的地主機並嘗試存取無效連線埠,便會傳回ICMP連線埠無法連線訊息(無法 連線連線埠),通知traceroute它已達到目的地並停在那裡。

### 方法#3 - DNS查詢

第三個診斷工具是DNS Lookup。域名系統(DNS)是一個分散式資料庫,您可以在其中通過 DNS協定從DNS伺服器將主機名對映到IP地址。每個唯一的IP地址都可以有一個關聯的主機 名。DNS查詢是一種診斷工具,可幫助查詢域名的DNS記錄。它可以幫助查詢域名的IP地址 ,也可以反向搜尋查詢與IP地址關聯的域名。

下面是有關ping、traceroute和DNS查詢的簡短2分鐘的技術討論:

### 適用裝置 Ĩ.

RV160

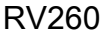

# 軟體版本

1.0.00.15

# Ping、Traceroute和DNS查詢

步驟1.登入到路由器的Web配置頁。

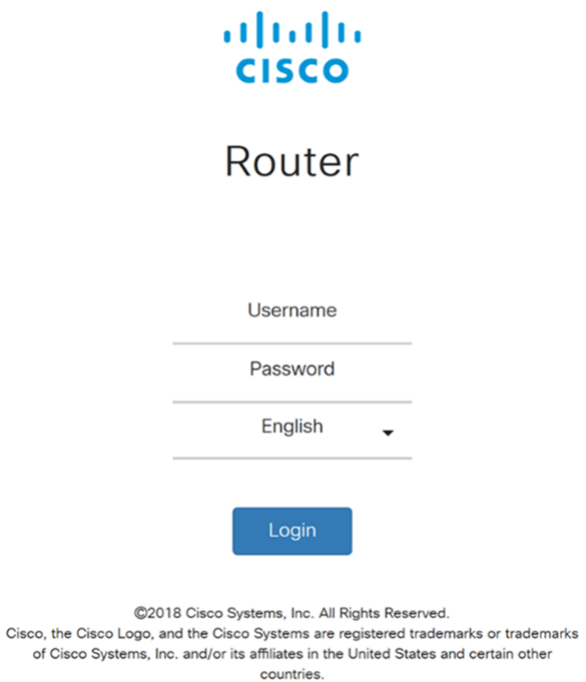

步驟2.導覽至Administration > Diagnostic。

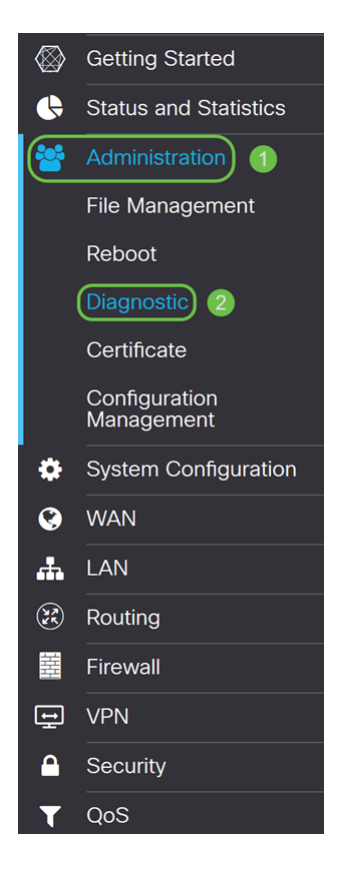

步驟3.在IP地址上的Ping或Trace部分,輸入要ping的IP地址或域名。按一下Ping按鈕。

在本示例中,8.8.8.8是在中輸入的。8.8.8.8是Google的公共DNS伺服器。

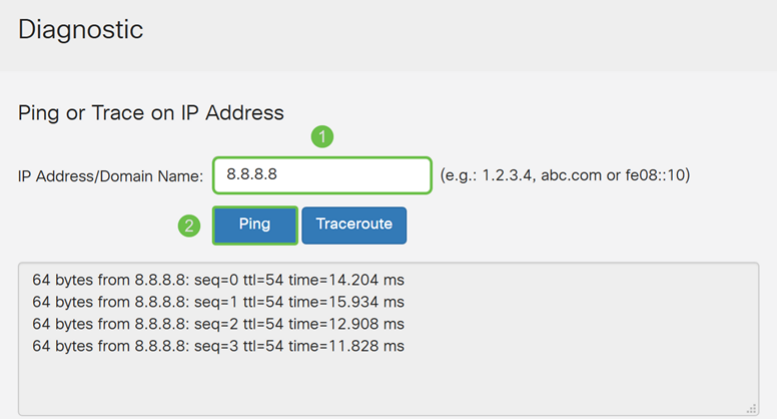

### 附註:您還可對網路上的專用IP地址執行ping操作。

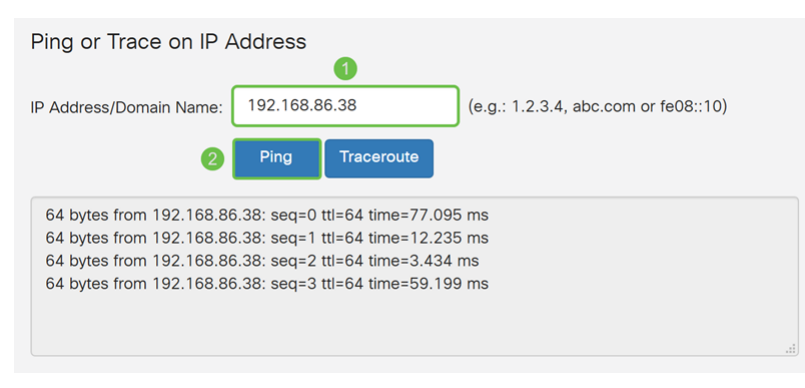

步驟4.要查詢通往目標的路由,請輸入要跟蹤的IP地址或域名,然後按一下Traceroute。您應 該能夠看到資料包在前往google.com時採用的路徑。

附註:到目標的公有IP地址已模糊。

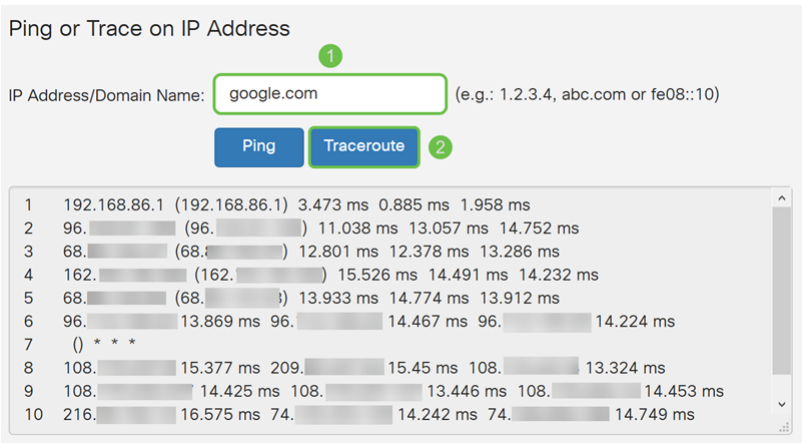

步驟5.在執行DNS查詢部分中,輸入您要查詢的IP地址或域名。按一下Lookup開始查詢過程 。

### 在本例中,我們輸入了google.com。

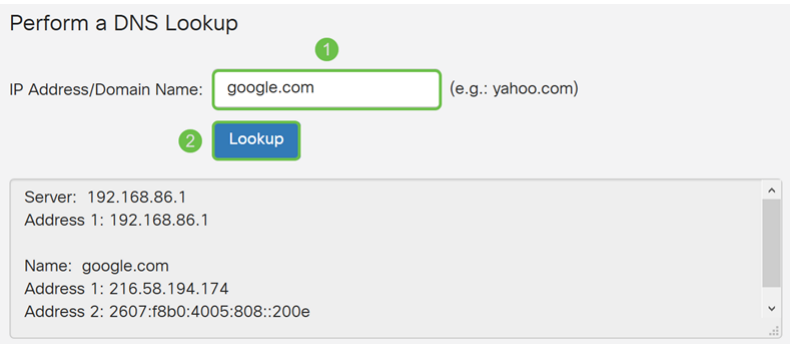

### 附註:您還可以通過輸入IP地址而非域名執行反向DNS查詢。

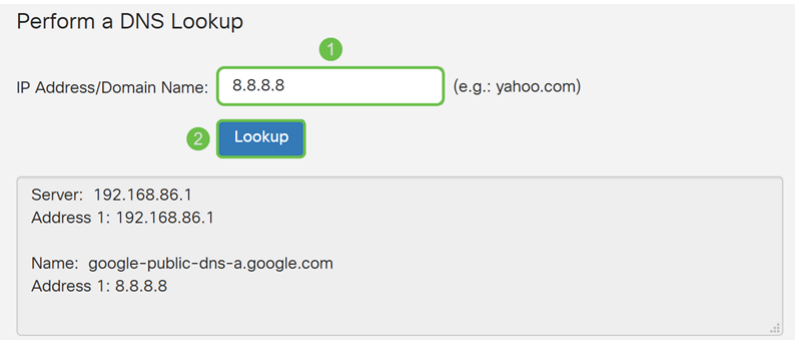

# 結論 J

您現在應該知道如何在RV160和RV260系列路由器上使用ping、traceroute和DNS查詢。